## Microsoft® Vord 2010 ALL-IN-ONE

DUMMIES

## 9<sup>BOOKS</sup>

- · What's in a Word
- All About Editing
- All About Formatting
- Inserting Bits and Pieces
- Publish or Perish
- Using Reference Features
- Mailings
- Customizing Word
- Features for Developers

Doug Lowe with Ryan Williams

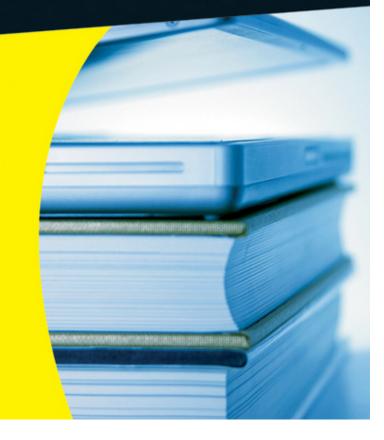

## **Word 2010 All-in-One For Dummies**®

#### **Table of Contents**

#### Introduction

**About This Book** 

How to Use This Book

**How This Book Is Organized** 

Book I: What's in a Word?

**Book II: All about Editing** 

**Book III: All about Formatting** 

Book IV: Inserting Bits and Pieces

Book V: Publish or Perish

**Book VI: Using Reference Features** 

**Book VII: Mailings** 

**Book VIII: Customizing Word** 

Book IX: Features for Developers

Icons Used in This Book

Where to Go from Here

#### Book I: What's in a Word?

Book I: Chapter 1: Getting to Know Word 2010

**Starting Word** 

What Is All This Stuff?

```
Unraveling the Ribbon
 The View from Here Is Great
 Taking the Backstage Tour
 <u>Creating a Basic Document</u>
 Typing and Editing Text
 <u>Printing Your Masterpiece</u>
 Saving Your Work
 Opening a Document
 Closing a Document
 Exiting Word
Book I: Chapter 2: Your Backstage Pass for Managing Documents
 <u>Getting Information about Your Document</u>
 <u>Creating a New Document</u>
 Opening Documents
    Changing views
    <u>Deleting and renaming documents and folders</u>
    Setting the default document location
    Using the Organize menu in Vista and Windows 7 (or the Tools menu in
    XP)
    <u>Using the Navigation pane (Favorites bar)</u>
 Using the Save As Command
 Save Options
 Password-Protecting Your Files
Book I: Chapter 3: Working with Templates
 Understanding How Templates Work
 Getting to Know the Normal.dotm Template
 <u>Creating a Document from an Online Template</u>
```

Creating a New Document Based on a Recently Used Template <u>Using a Sample Template</u> Changing the Template Attached to a Document <u>Activating the Developer Tab on the Ribbon</u> **Creating Your Own Templates** Converting a document to a template <u>Creating a new template from scratch</u> Modifying an existing template **Using Global Templates How Word Resolves Duplicate Template Elements** <u>Using the Organizer</u> Book I: Chapter 4: Printing Your Documents **Printing the Quick Way Printing from Backstage View Changing printers** Printing more than one copy Printing part of a document Other settings Playing with print options <u>Using the Print Preview Feature</u> Book I: Chapter 5: Help! Several Ways to Get Help Finding Your Way around the Help System Getting Help on the Internet

Book II: All about Editing

```
Book II: Chapter 1: Getting Around in Your Documents
 The Most Basic Way to Move Around in a Document
 Using the Scroll Bar
 Rolling Around with the Mouse Wheel
 Using the Go To Command
 <u>Just Browsing</u>
 Going Back. . . .
 <u>Using Bookmarks</u>
 <u>Using the Navigation Pane</u>
 Using Thumbnails
Book II: Chapter 2: Basic Text Formatting
 <u>Understanding Formatting</u>
 Formatting Text
    Setting the font and size
    Applying bold, italics, and other goodies
    <u>Using text effects</u>
    Using the highlighter
    Playing with text colors
    Using the Font dialog box
 <u>Formatting Paragraphs</u>
    <u>Justification</u>
    Line spacing
    Simple bullet and number lists
    Indenting
    Sorting
    Paragraph marks
```

```
Background colors
    Borders
    The Format Paragraph dialog box
    The Format Painter
    <u>Using the secret formatting toolbar</u>
 All about Tabs
    Setting tabs by using the ruler
    <u>Using the Tabs dialog box</u>
    Removing all tabs
    <u>Using tab leaders</u>
    Running a bar tab
 The Ten Commandments of Formatting
    I. Thou shalt learn thy way around the Ribbon while continuing to use
    keyboard shortcuts
    II. Thou shalt not press Enter at the end of every line
    III. Thou shalt not create empty paragraphs
    IV. Thou shalt not use extraneous spaces
    V. Thou shalt not use extraneous tabs
    VI. Thou shalt not underline when italicizing will do
    VII. Thou shalt use no more than three fonts on a page
    VIII. Thou shalt not use exact line spacing
    IX. Thou shalt use the AutoCorrect feature
    X. Thou shalt use styles
Book II: Chapter 3: Working with Styles
 Understanding Styles
 Applying Styles with the Styles Gallery
 Finding Your Own Style
```

```
Switching style sets and themes
    Changing a style
    <u>Creating your own style</u>
    Adding and removing styles from the gallery
    Storing the look of your styles
 Stepping Beyond the Styles Gallery
    <u>Using the Styles pane</u>
    Exploring the Styles Pane Options dialog box
    Using the Apply Styles dialog box
    <u>Using the Style Inspector</u>
    Using the Word 2003 Styles drop-down list
 Better Living through Styles
 Neat Things to Do with Styles
    Assigning shortcut keys
    Basing one style on another
    <u>Setting the style of the next paragraph</u>
    Showing the Style area
    Storing styles in a template
Book II: Chapter 4: Editing Techniques
 Selecting Text
    <u>Using the invisible selection bar</u>
    Selecting with the keyboard
    Selecting cells in a table
 Deleting Text
 <u>Using the Clipboard</u>
 Dragging and Dropping
```

```
<u>Undoing and Repeating</u>
 Finding and Replacing
    Finding text
 Searching the Old-Fashioned Way
    Changing direction
    Refining your findings
    Finding formats
    Finding special characters
    Replacing text
Book II: Chapter 5: All about AutoCorrect and Its Siblings
 Using AutoCorrect
 <u>Using AutoFormat</u>
 Setting AutoFormat Options
 <u>Using AutoFormat As You Type</u>
    Replace as you type
    Apply as you type
    Automatically as you type
 <u>Using AutoText</u>
    <u>Creating an AutoText entry</u>
    Editing an AutoText entry
Book II: Chapter 6: Spell-Checking and the Thesaurus
 Using the Spelling and Grammar Checker
    Checking spelling as you go
    <u>Checking for grammatical errors</u>
    Spell and grammar checking after the fact
 <u>Using the Thesaurus</u>
```

#### **Using Other Proofing Tools**

#### **Book III: All about Formatting**

```
Book III: Chapter 1: Basic Page Formatting and Sections
 Formatting the Page
    Setting margins
    <u>Setting orientation</u>
    Choosing a paper size
    Choosing layout options
 Hyphenating Your Text
 <u>Inserting Page Numbers</u>
 Working with Headers and Footers
 Understanding Sections
    <u>Creating section breaks</u>
    <u>Creating sections with different page numbers</u>
Book III: Chapter 2: Formatting Fancy Pages
 Creating Columns
    Creating columns the easy way
    Creating columns the hard way
 Adjusting the Column Width
 Forcing a Column Break
 Adding a Cover Page
 Creating a Background
    Adding a watermark
    Adding a background
```

Adding a page border

```
Creating a List Automatically
Creating a List the Button Way
Creating a bulleted list
Creating a numbered list
Using a different bullet or number format
Formatting a List
Creating Deviant Bullets
Creating Crazy Numbering Schemes
Breaking and Continuing a Numbered List
Working with Lists with Two or More Levels
Changing the Look of a List with Many Levels
Crafting your own multilevel list
Numbering your headings
```

#### **Book IV: Inserting Bits and Pieces**

<u>Using Fields to Create Sequence Numbers</u>

```
Book IV: Chapter 1: Drawing Shapes on Your Document

Some General Drawing Tips

Zoom in

Save frequently

Remember to use Ctrl+Z

Drawing Simple Objects

Drawing straight lines

Drawing rectangles, squares, ovals, and circles

Creating Other Shapes
```

Drawing a Polygon or Free-Form Shape <u>Drawing a Curved Line or Shape</u> **Styling Your Shapes** Setting the Shape Fill Filling an object with a solid color Filling an object with a picture Making the gradient <u>Applying a texture</u> <u>Using a pattern</u> Setting the Shape Outline **Applying Shape Effects** <u>Applying a shadow</u> Applying a reflection **Applying Glow and Soft Edges** Applying a bevel **Adding 3-D Rotation** Flipping and Rotating Objects Flipping an object Rotating an object 90 degrees <u>Using the rotate handle</u> **Drawing a Complicated Picture Changing layers** Line 'em up <u>Using gridlines</u> Group therapy

Book IV: Chapter 2: Inserting Pictures and Clip Art

```
Exploring the Many Types of Pictures
    Bitmap pictures
    Victor, give me a vector
 Using Clip Art
 Inserting Pictures
    <u>Inserting clip art</u>
    Getting clip art from the Internet
 <u>Inserting a Picture from a File</u>
 <u>Playing with Your Pictures</u>
    Sizing and stretching a picture
    Cropping a picture
 Adding Style to Your Pictures
    Applying a picture border
    <u>Applying picture effects</u>
    Converting a picture to SmartArt
 Adjusting the Color and Such
 Wrapping Text around a Picture
Book IV: Chapter 3: Creating Charts and Diagrams
 Understanding Charts
 Adding a Chart to a Document
 Pasting a Chart from Excel
 Changing the Chart Type
 Working with Chart Data
    Switching rows and columns
    Changing the data selection
    Editing the source data
```

```
Refreshing a chart
 Changing the Chart Layout
 Changing the Chart Style
 Using the Layout Tab to Embellish Your Chart
    The Insert group
    The Labels group
    The Axes group
    The Background group
 Understanding SmartArt
 <u>Creating a SmartArt Diagram</u>
 Tweaking a SmartArt Diagram
 Working with Organization Charts
    Adding a box to a chart
    Deleting chart boxes
    Changing the organization chart layout
Book IV: Chapter 4: Working with Tables
 <u>Understanding and Creating Tables</u>
    <u>Creating a table by using the Table button</u>
    <u>Using the Insert Table command</u>
    Drawing a table
 <u>Using the Table Tools Tabs</u>
 Editing Tables
    Moving and selecting in tables
    Adding rows and columns
    Inserting cells
    Deleting cells
```

```
Adjusting column width
     Using the AutoFit command
 <u>Using Tabs in a Table</u>
 <u>Using Table Styles</u>
 Merging Cells to Create Headings
 <u>Designating Header Rows That Repeat from Page to Page</u>
 <u>Splitting a Table</u>
 Sorting a Table
 <u>Using Table Formulas</u>
 Converting Text to a Table (and Vice Versa)
Book IV: Chapter 5: Inserting Fancy Text
 <u>Using Text Boxes</u>
     <u>Creating a text box</u>
     Formatting a text box
     Rotating text
     <u>Using linked text boxes</u>
 Adding Captions to Your Pictures
 <u>Creating Fancy Text with WordArt</u>
 Drawing a Callout
Book IV: Chapter 6: Other Things You Can Insert in Your Documents
 <u>Inserting a Cover Page</u>
 Inserting a Drop Cap
 Inserting a Symbol
 <u>Inserting an Equation</u>
 <u>Inserting a Screenshot</u>
```

#### **Book V: Publish** or Perish

```
Book V: Chapter 1: Blogging with Word
 <u>Introducing Word's Blogging Features</u>
 Creating and Editing Blog Posts
    Working from a blank entry
    Editing blog entries
 Registering a Blog Account
 Publishing Blog Posts
 Inserting Hyperlinks and Stuff
Book V: Chapter 2: Working with SharePoint
 <u>Understanding How SharePoint Documents Are Organized</u>
 Working with SharePoint Document Libraries
 Saving a Document to SharePoint
 <u>Uploading a Document to SharePoint</u>
 Opening a Document from SharePoint
Book V: Chapter 3: Collaborating with the Review Tab
 Reviewing Documents
 Working with Comments
    <u>Creating a comment</u>
    <u>Deleting a comment</u>
    <u>Viewing comments</u>
 <u>Tracking Changes</u>
    <u>Turning track changes on and off</u>
    Viewing changes
    Accepting or rejecting changes
 Comparing Documents
 Protecting a Document
```

#### **Book VI: Using Reference Features**

Book VI: Chapter 1: Creating a Table of Contents or Table of Figures <u>Understanding Tables of Contents</u> Creating a Table of Contents <u>Updating a Table of Contents</u> **Adding Text Beyond Heading Styles** <u>Creating a Table of Figures or Other Similar Tables</u> Book VI: Chapter 2: Working with Footnotes and Endnotes Adding a Footnote Changing the Footnote Format Changing the Reference Marks Finding a Footnote Reference Book VI: Chapter 3: Indexing Your Masterpiece Mark Those Index Entries Creating an Index <u>Updating an Index</u> Marking a Range of Pages **Creating Subentries** See Also Isn't There an Easier Way? Book VI: Chapter 4: Citations and Bibliographies <u>Creating References and Sources</u> Creating a Bibliography **Managing Your Sources** 

Book VI: Chapter 5: I Object! (To Tables of Authorities, That Is)

**Marking Citations** 

**Creating a Table of Authorities** 

<u>Updating a Table of Authorities</u>

**Adding Your Own Categories** 

<u>Disclaimer of Warranties and Limit of Liability</u>

Book VI: Chapter 6: Working with Outlines and Master Documents

**Working with Outlines** 

**Switching to Outline view** 

<u>Understanding Outline view</u>

**Showing and hiding formatting** 

Collapsing and expanding the outline

<u>Promoting and demoting paragraphs</u>

Printing an outline

**Working with Master Documents** 

<u>Understanding the master document</u>

Whipping up a master document

<u>Putting an existing file into a master document</u>

Break it up!

Numbering pages in subdocuments

#### **Book VII: Mailings**

Book VII: Chapter 1: Creating Envelopes and Labels

Printing an Envelope

**Printing Labels** 

Creating Custom Labels

Book VII: Chapter 2: Faxing and E-Mailing Documents

Sending a Fax <u>Using a fax modem</u> <u>Using a fax service</u> Sending a Document via E-Mail Book VII: Chapter 3: Using the Mail Merge Wizard <u>Understanding Mail Merge</u> <u>Using the Mail Merge Wizard</u> <u>Creating the main document</u> Creating an address list Inserting the address block and greeting line Merging the documents <u>Using the Mailings Tab on the Ribbon</u> Book VII: Chapter 4: Advanced Mail-Merge Tricks Other Types of Merges Merging to e-mail Merging envelopes

Merging to labels

<u>Creating a directory</u>

<u>Fun Things to Do with the Data Source</u>

Sorting records

<u>Filtering records</u>

<u>Understanding relationships</u>

Weeding out duplicates

**Book VIII: Customizing Word** 

Book VIII: Chapter 1: Customizing the User Interface

```
Customizing the Quick Access Toolbar
    Relocating the Quick Access toolbar
    Adding and removing buttons
 <u>Customizing the Ribbon</u>
 Dealing with Old-Style, Custom Toolbars
 <u>Creating Custom Keyboard Shortcuts</u>
    Resetting keyboard shortcuts
    Printing your keyboard shortcuts
Book VIII: Chapter 2: Opting for Options
 What's with All the Options?
 The General Tab
    <u>User interface options</u>
    Personalize your copy of Microsoft Office
    Start-up options
 The Display Tab
    Page Display Options
    Always Show These Formatting Marks on the Screen
    Printing Options
 The Proofing Tab
 The Save Tab
    Save Documents
    Offline Editing Options for Document Management Server Files
    Preserve Fidelity When Sharing This Document
 The Language Tab
 The Advanced Tab
    Editing Options
```

```
Cut, Copy, and Paste
    <u>Image size and quality</u>
    Show Document Content
    <u>Display</u>
    Chart
    Print
    Save
    Preserve Fidelity When Sharing This Document
    General
    Compatibility Options
 The Customize Ribbon and the Quick Access Toolbar Tabs
 The Add-Ins Tab
 The Trust Center Tab
Book VIII: Chapter 3: Working with Fields
 <u>Understanding Fields</u>
 <u>Inserting a Field</u>
 Keyboard Shortcuts for Working with Fields
 Another Way to Insert Fields
 Formatting Field Results with Switches
    Preserving formatting when you update fields: The \* Mergeformat
    switch
    Capitalizing field results
    Setting the number format
    <u>Creating custom number formats</u>
    Creating custom date and time formats
 <u>Updating a Field</u>
 Preventing a Field from Being Updated
```

```
Field Code Reference
```

Book VIII: Chapter 4: Creating Custom Forms

<u>Understanding Forms</u>

<u>Creating a Form Template</u>

**Creating a Text Field** 

Creating a Check Box Field

Creating a Drop-Down Field

Filling Out a Form

Adding Help to a Form Field

<u>Using Preprinted Forms</u>

#### **Book IX: Features for Developers**

Book IX: Chapter 1: Recording and Using Macros

Where Do All the Macros Go?

Doing the Macro Recorder Dance

Macro Recording Tips

Running a Macro

**Editing a Macro** 

Simple Macro Edits That Don't Require a PhD in VBA

<u>Using Auto Macros</u>

Protecting Your Computer from Macro Viruses

Book IX: Chapter 2: Programming with VBA

**Examining the Basic Structure of VBA Macros** 

<u>Understanding the Basic Elements of VBA</u>

Rules for writing VBA statements

Comments

```
Projects, modules, procedures, and macros
Working with Variables and Data
   <u>Using assignment statements</u>
   <u>Declaring variables</u>
   Placing your declarations
   <u>Using static variables</u>
   Using Option Explicit
<u>Using Strings</u>
   Concatenation
   String functions
Of Objects, Properties, and Methods
   <u>Using objects</u>
   Getting to know the object model
   <u>Using methods</u>
   <u>Using the With statement</u>
   Working with collections
Controlling Your Programs
   The If statement
   Nested If statements
   The Elself structure
   The single-line If
For/Next Loops
   While/Wend loops
   The Select Case statement
<u>User Input and Output</u>
   <u>MsgBox</u>
```

```
InputBox
 <u>User-Defined Procedures and Functions</u>
    Using procedures
    Using functions
Book IX: Chapter 3: More Programming: Using Word's Object Model
 An Overview of Important Word Objects
 Using the Application Object
 Working with Documents
    Accessing documents
    <u>Creating a document</u>
    Opening a document
    <u>Understanding stories</u>
 Understanding Selection and Range Objects
    Working with the Selection object
    Working with Range objects
 Moving Selections and Ranges
    Methods for moving the selection
    A macro that moves the selection
 Working with Text
    Accessing text
    Inserting text
    Deleting text
    Copying, cutting, and pasting
 Formatting Text
    Using the Font object
    <u>Using the ParagraphFormat object</u>
```

```
Book IX: Chapter 4: Creating UserForms
```

<u>Understanding UserForms</u>

<u>Creating a UserForm</u>

**Working with Controls** 

**Using Command Buttons** 

<u>Creating a Cancel button</u>

Creating an OK button

<u>Using Labels</u>

**Using Text Boxes** 

<u>Using Frames</u>

<u>Using Check Boxes and Option Buttons</u>

**Grouping option buttons** 

Testing option button and check box values

<u>Using Combo Boxes</u>

<u>Loading items into a combo box</u>

<u>Determining which item was selected</u>

Setting the selected item

<u>Using List Boxes</u>

Loading items into a list box

**Dealing with multiple selections** 

# Word 2010 All-in-One For Dummies® by Doug Lowe with Ryan Williams

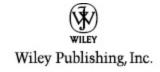

#### Word 2010 All-in-One For Dummies®

Published by
Wiley Publishing, Inc.
111 River St.
Hoboken, NJ 07030-5774
www.wiley.com

Copyright © 2010 by Wiley Publishing, Inc., Indianapolis, Indiana

Published simultaneously in Canada

No part of this publication may be reproduced, stored in a retrieval system or transmitted in any form or by any means, electronic, mechanical, photocopying, recording, scanning or otherwise, except as permitted under Sections 107 or 108 of the 1976 United States Copyright Act, without either the prior written permission of the Publisher, or authorization through payment of the

appropriate per-copy fee to the Copyright Clearance Center, 222 Rosewood Drive, Danvers, MA 01923, (978) 750-8400, fax (978) 646-8600. Requests to the Publisher for permission should be addressed to the Permissions Department, John Wiley & Sons, Inc., 111 River Street, Hoboken, NJ 07030, (201) 748-6011, fax (201) 748-6008, or online at http://www.wiley.com/go/permissions.

**Trademarks:** Wiley, the Wiley Publishing logo, For Dummies, the Dummies Man logo, A Reference for the Rest of Us!, The Dummies Way, Dummies Daily, The Fun and Easy Way, Dummies.com, Making Everything Easier, and related trade dress are trademarks or registered trademarks of John Wiley & Sons, Inc. and/or its affiliates in the United States and other countries, and may not be used without written permission. All other trademarks are the property of their respective owners. Wiley Publishing, Inc., is not associated with any product or vendor mentioned in this book.

Limit of Liability/Disclaimer of Warranty: The publisher and the author make no representations or warranties with respect to the accuracy or completeness of the contents of this work and specifically disclaim all warranties, including without limitation warranties of fitness for a particular purpose. No warranty may be created or extended by sales or promotional materials. The advice and strategies contained herein may not be suitable for every situation. This work is sold with the understanding that the publisher is not engaged in rendering legal, accounting, or other professional

services. If professional assistance is required, the services of a competent professional person should be sought. Neither the publisher nor the author shall be liable for damages arising herefrom. The fact that an organization or Website is referred to in this work as a citation and/or a potential source of further information does not mean that the author or the publisher endorses the information the organization or Website may provide or recommendations it may make. Further, readers should be aware that Internet Websites listed in this work may have changed or disappeared between when this work was written and when it is read.

For general information on our other products and services, please contact our Customer Care Department within the U.S. at 877-762-2974, outside the U.S. at 317-572-3993, or fax 317-572-4002.

For technical support, please visit www.wiley.com/techsupport.

Wiley also publishes its books in a variety of electronic formats. Some content that appears in print may not be available in electronic books.

Library of Congress Control Number: 2010925702

ISBN: 978-0-470-48766-2

Manufactured in the United States of America

10 9 8 7 6 5 4 3 2 1

#### **About the Authors**

**Doug Lowe** has written enough computer books to line all the birdcages in California. His other books include *PowerPoint 2010 For Dummies, Java All-in-One For Dummies,* and *Networking For Dummies,* 9th Edition.

Although Doug has yet to win a Pulitzer Prize, he remains cautiously optimistic. He is hopeful that James Cameron will pick up the film rights to this book and suggests Avatar II: The Phantom Presentation as a working title.

Doug lives in sunny Fresno, California, which is kind of boring but fortunately close to non-boring places like Disneyland, Yosemite, and San Francisco.

**Ryan Williams** is a technical writer and bassist based in Indianapolis, Indiana. His previously published works include *Google Business Solutions All-in-One For Dummies, Teach Yourself VISUALLY Bass Guitar, Laptops Just the Steps For Dummies, MySpace For Dummies,* and *Windows XP Digital Music For Dummies.* He is a frequent presenter at conferences and workshops, but he tries to restrict his on-site help desk activities to family members at this point in his career.

#### **Dedication**

**Doug Lowe:** To Rebecca, Sarah, and Bethany.

### Authors' Acknowledgments

**Doug Lowe:** I'd like to thank the whole crew at Wiley who helped with this edition, especially Kim Darosett who did a great job keeping the entire project moving along when deadlines came and chapters didn't. Copy editor Becky Whitney dotted all the t's and crossed all the i's, or something like that, and managed to get my crude prose readable. Joyce Nielsen gave the entire manuscript a thorough technical review and made many excellent suggestions. And, of course, many other people pitched in.

**Ryan Williams:** Many thanks are due to Doug Lowe for allowing me to collaborate with him on this project. I also greatly appreciate the tireless efforts of Steve Hayes, Amy Fandrei, Kim Darosett, and the rest of the Wiley team. It's always a pleasure to work with you all. Finally, thanks to my wife, Jennifer, for tolerating my odd hours and frequent muttering.

## Publisher's Acknowledgments

We're proud of this book; please send us your comments at <a href="http://dummies.custhelp.com">http://dummies.custhelp.com</a>. For other comments, please contact our Customer Care Department within the U.S. at 877-762-2974, outside the U.S. at 317-572-3993, or fax 317-572-4002.

Some of the people who helped bring this book to market include the following:

Acquisitions and Editorial

**Project Editor:** Kim Darosett

**Acquisitions Editor:** Amy Fandrei

**Copy Editor:** Rebecca Whitney

**Technical Editor:** Joyce Nielsen

Editorial Manager: Leah Cameron

Editorial Assistant: Amanda Graham

Sr. Editorial Assistant: Cherie Case

**Cartoons:** Rich Tennant (<u>www.the5thwave.com</u>)

**Composition Services** 

**Project Coordinator:** Katherine Crocker

**Layout and Graphics:** Joyce Haughey

**Proofreader:** Christine Sabooni

**Indexer:** Sherry Massey

**Publishing and Editorial for Technology Dummies** 

**Richard Swadley**, Vice President and Executive Group Publisher